# **HOW TO CREATE YOUR GEOFILTER**

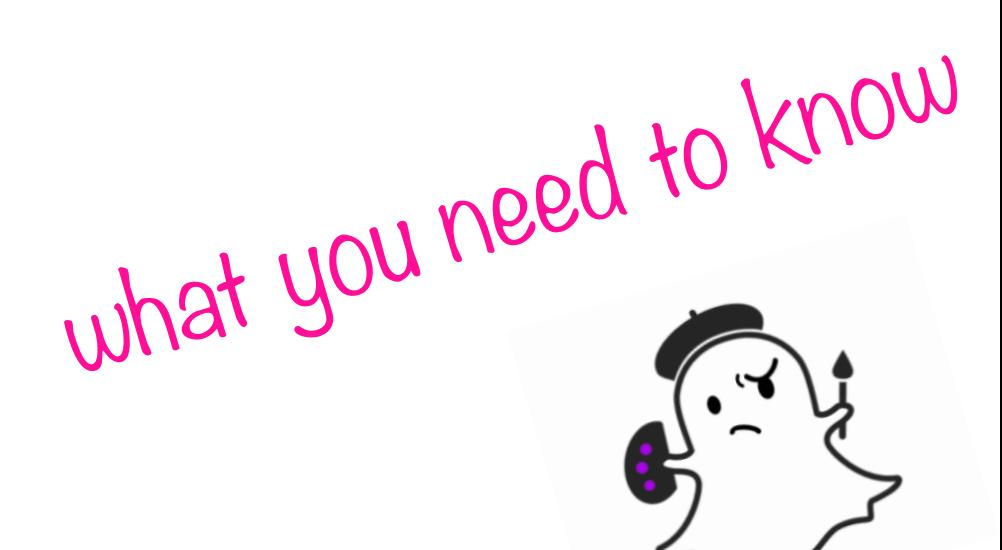

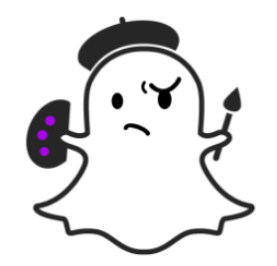

# **CREATE YOUR DESIGN**

## 1080px wide by 1920px high

- **File size less than 300KB**
- **E** Save as a .PNG file with a **transparent background**

## **geofilters.snapchat.com**

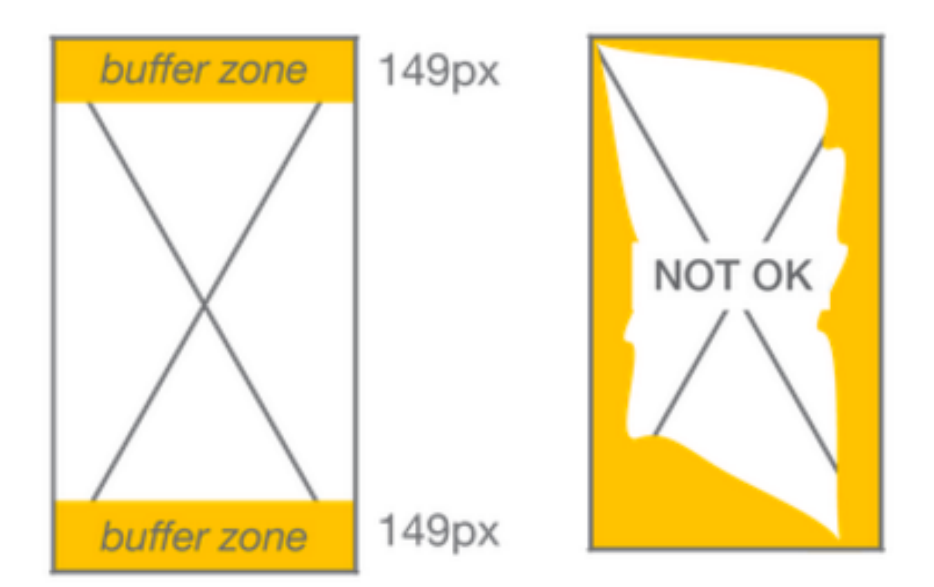

# **UPLOAD YOUR DESIGN ASSET**

- Do not use logos or trademarks you don't own
- No photographs of people
- " No phone numbers, emails, URLs, Snapcodes, or social media usernames, or hashtags
- No more than two lines of non-stylized text
- " Don't cover up too much of the screen

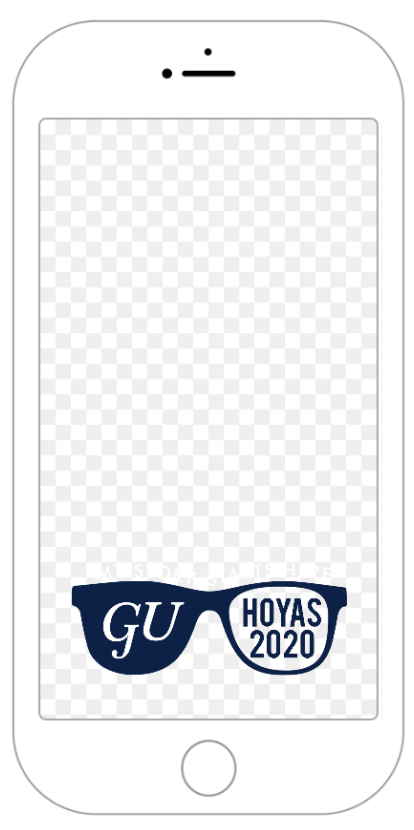

### IRAEWILSON

# **SELECT DATES AND TIMES**

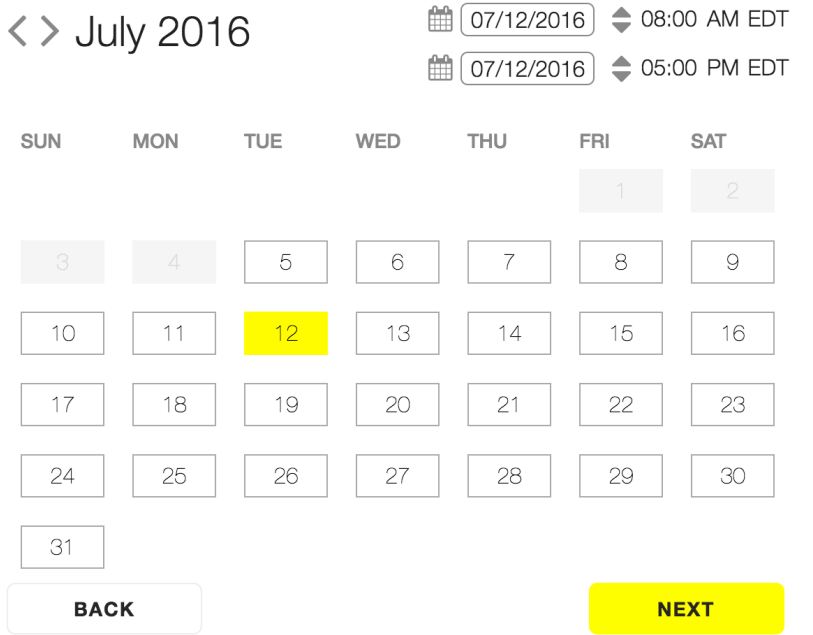

# **Select up to 30 days per Geofilter**

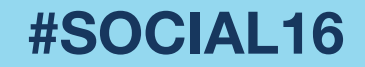

# **DRAW A GEOFENCE FOR YOUR FILTER**

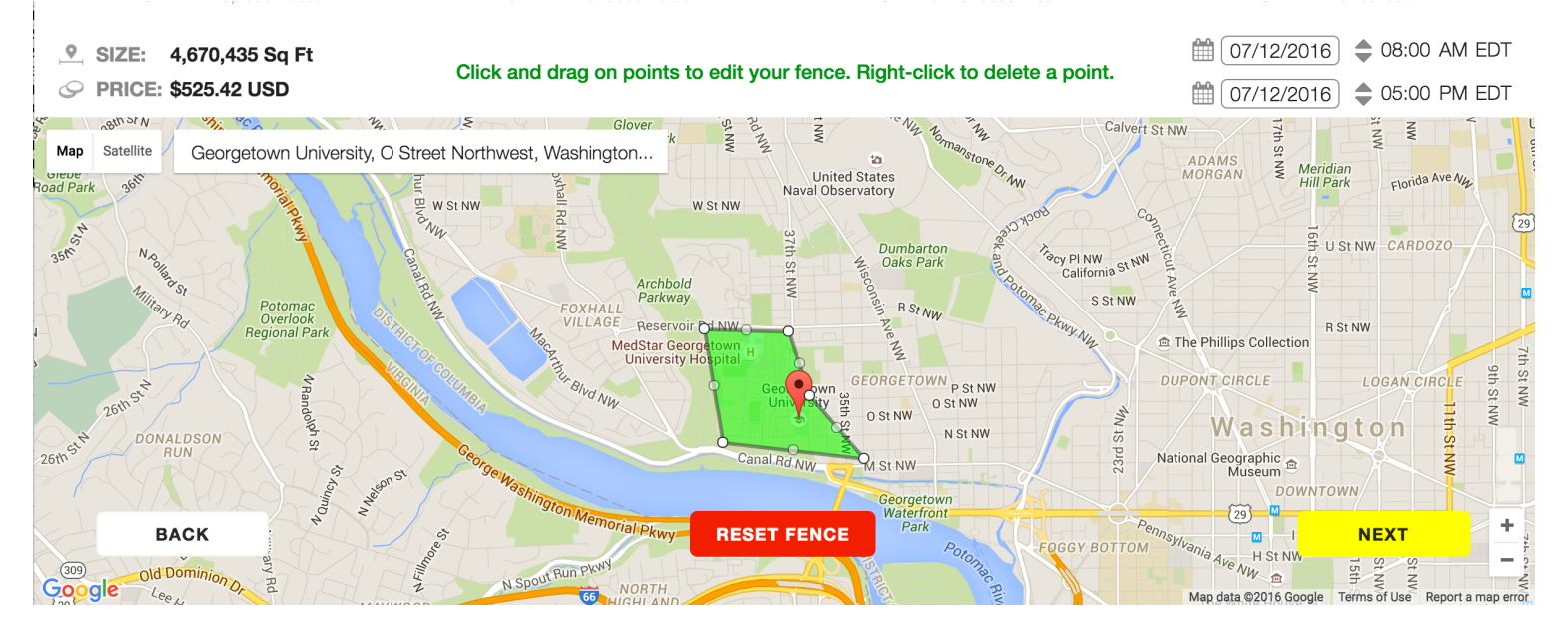

### **Between 20 thousand to 5 million square feet**

# **GET HYPERLOCAL**

## **GET HYPERLOCAL (AND SAVE \$\$\$)**

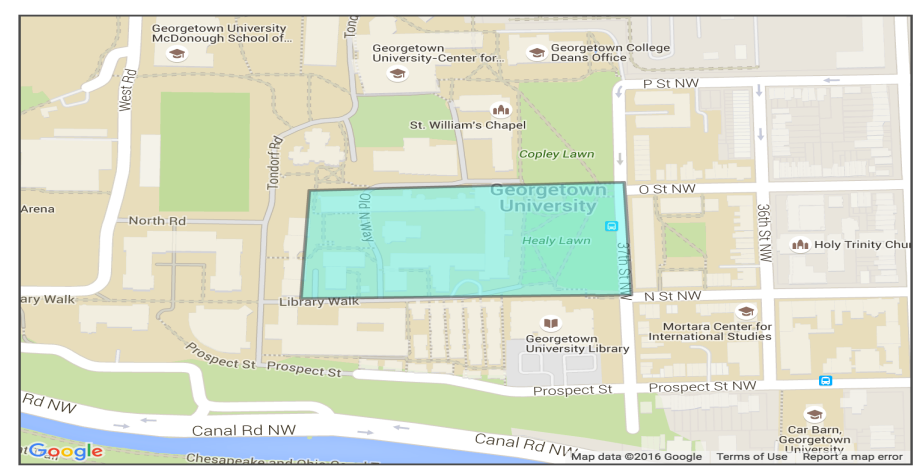

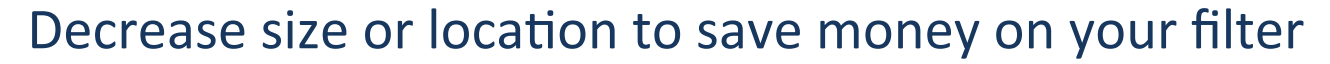

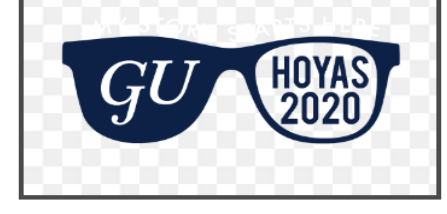

# **SUBMISSION PROCESS**

- **E** Review order details
- **Example 13 Give at least one business** day for approvals
- **If filter is rejected make** changes and resubmit

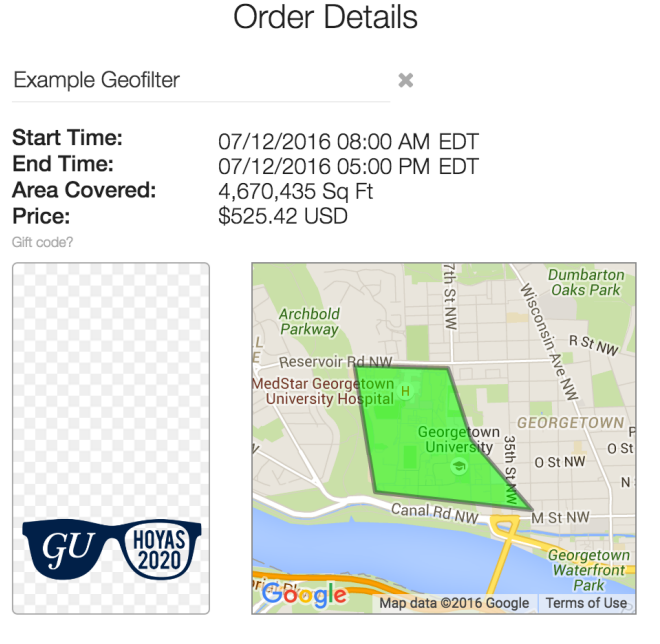

# **USE SIMPLE DESIGN PROGRAMS**

# !PicMonkey.com !Canva.com

## **1080px wide by 1920px high**

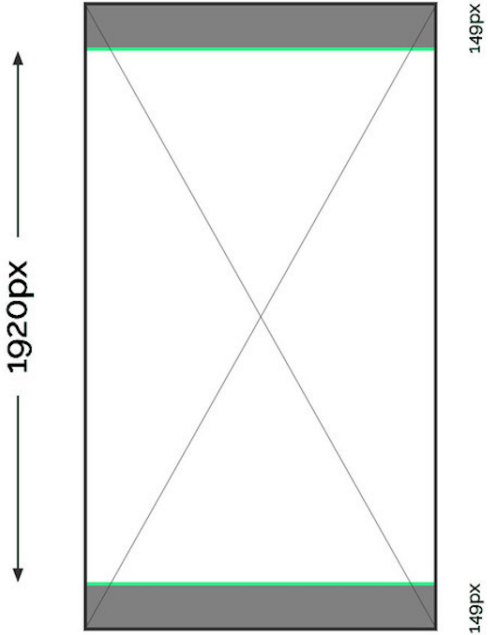

**Xd6b1** 

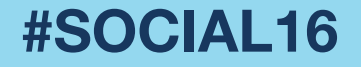

# **USE GEOFILTER VENDORS**

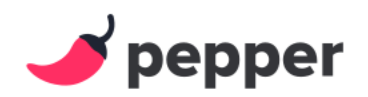

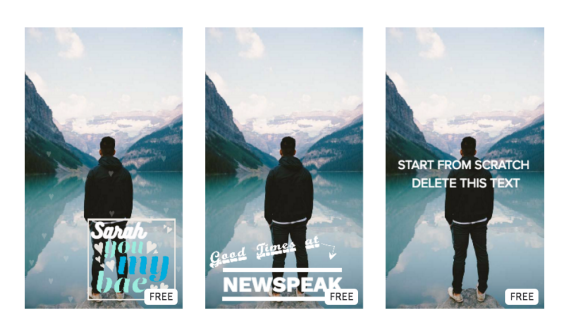

# **BASIC GEOFILTER TEMPLATES OR OUTSOURCE THE ENTIRE DESIGN**

![](_page_8_Picture_4.jpeg)

**Pepperfilters.com SnapGeofilters.com GeofilterMe.com**